# eBill Cheat Sheet

## Paying bills has never been easier or more convenient!

#### Step 1

More and more companies offer the eBill option. eBills are electronic statements that you request and will arrive directly in your Payment Center each month. If your company offers electronic statements, you will see the **Request eBills** link.

### Step 2

eBills are easy to set up. Provide the verification information that your biller requires and send your request. Depending on the company, it may take one or two billing cycles to show up in your Payment Center.

#### Step 3

When you see that an eBill is due, select the **eBills** link and pay your bill in one easy step. Select the amount you want to pay or you can enter a different amount, then click **Submit**.

#### Next: Paying People -Do you need to pay a person? There is an easier way...

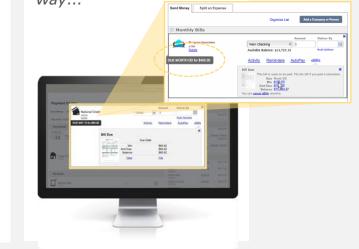

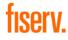

Activity Reminders AutoPay

Know when the bill is due and how much you owe wit going to multiple websites. We'll send you a reminder when your bill is due. eBills are free, and you can can

Get Your Bills Here

Request eBills